# **Starting and managing jobs with PBS**

This documentation provides information for **how to use PBS Pro** to submit and manage interactive jobs and batch jobs on NCAR systems.

The basic PBS commands are the same on each cluster, but refer to these system-specific pages for details that are unique to each of them, including hardware specifications, software, and job-submission queues and procedures:

- Derecho (in development)
- [Casper casper.ucar.edu](https://arc.ucar.edu/knowledge_base/70549550)
- [Cheyenne cheyenne.ucar.edu](https://arc.ucar.edu/knowledge_base/70549542)

#### **Page contents**

- [Submitting jobs](#page-0-0)
- [Managing jobs](#page-0-1)
	- $\circ$  [qdel](#page-1-0)
	- o [qhist](#page-1-1)
	- <sup>o</sup> [qstat](#page-1-2)

## <span id="page-0-0"></span>Submitting jobs

PBS Pro is used to schedule both interactive jobs and batch compute jobs. Detailed examples of how to start both types of jobs are included in the documentation (see links above) for each individual system.

Commands for starting interactive jobs are specific to individual systems. The basic command for starting a batch job, however, is the same.

To submit a batch job, use the **qsub** command followed by the name of your PBS batch script file.

```
qsub script_name
```
## **Propagating environment settings**

Some users find it useful to set environment variables in their login environment that can be temporarily used for multiple batch jobs without modifying the job script. This practice can be particularly useful during iterative development and debugging work.

PBS has two approaches to propagation:

- 1. Specific variables can be forwarded to the job upon request.
- 2. The entire environment can be forwarded to the job.

In general, the first approach is preferred because the second may have unintended consequences.

These settings are controlled by **qsub** arguments that can be used at the command line or as directives within job scripts. Here are examples of both approaches:

# Selectively forward runtime variables to the job (lower-case v) qsub -v DEBUG=true,CASE\_NAME job.pbs

When you use the selective option (lower-case v), you can either specify only the variable name to propagate the current value (as in CASE\_NAME in the example), or you can explicitly set it to a given value at submission time (as in DEBUG).

```
# Forward the entire environment to the job (upper-case V)
qsub -V job.pbs
```
Do not use full propagation when peer-scheduling jobs. Doing so will cause libraries and binaries to be inherited via variables like PATH and LD\_LIBRARY\_PATH. These inherited settings WILL cause applications to break, and may render the job completely unusable.

## <span id="page-0-1"></span>Managing jobs

Here are some of the most useful commands for managing and monitoring jobs that have been launched with PBS.

Most of these commands will only modify or query data from jobs that are active on the same system. That is, run each command on Derecho if you want to interact with a job on Derecho.

Run any command followed by **-h** to get help, as in **qhist -h**.

#### <span id="page-1-0"></span>**qdel**

Run **qdel** with the job ID to kill a pending or running job.

qdel jobID

Kill all of your own pending or running jobs. (Be sure to use backticks as shown.)

qdel `qselect -u \$USER`

### <span id="page-1-1"></span>**qhist**

Run **qhist** for information on finished jobs.

qhist -u \$USER

Your output will include jobs that finished on the current day unless you specify the number (N) of days to include.

qhist -u \$USER -d N

Your output will be similar to this, with Mem(GB) and CPU(%) indicating approximate total memory usage **per job** and average CPU usage **per core per job**:

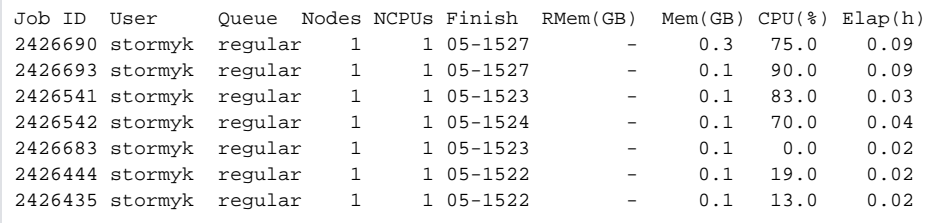

The following variation will generate a list of jobs that finished with non-zero exit codes to help you identify jobs that failed.

qhist -u \$USER -r x0

## <span id="page-1-2"></span>**qstat**

Run this to see the status of all of your own unfinished jobs.

qstat -u \$USER

Your output will be similar to what is shown just below. Most column headings are self-explanatory – NDS for nodes, TSK for tasks, and so on.

In the status (S) column, most jobs are either queued (Q) or running (R). Sometimes jobs are held (H), which might mean they are dependent on the completion of another job. If you have a job that is held and is not dependent on another job, CISL recommends killing and resubmitting the job.

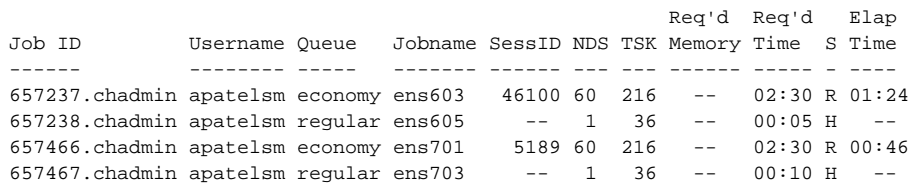

Following are examples of qstat with some other commonly used options and arguments.

Get a long-form summary of the status of an unfinished job. (Use this only sparingly; it places a high load on PBS.)

qstat -f jobID

Get a single-line summary of the status of an unfinished or recently completed job (within 72 hours).

qstat -x jobID

Get information about unfinished jobs in a specified execution queue.

qstat queue\_name

See job activity by queue (e.g., pending, running) in terms of numbers of jobs.

qstat -Q

Display information for all of your pending, running, and finished jobs.

qstat -x -u \$USER

Query jobs running on one system by specifying the system as shown here. (Only these options are supported when running **qstat** in this cross-server mode: **-x**, **-u**, **-w**, **-n**, **-s**)

qstat -w -u \$USER @derecho